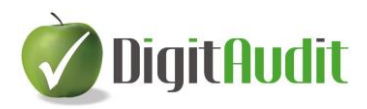

# **Kötelezettségek kódolásának felhasználói leírása**

#### **Tartalom**

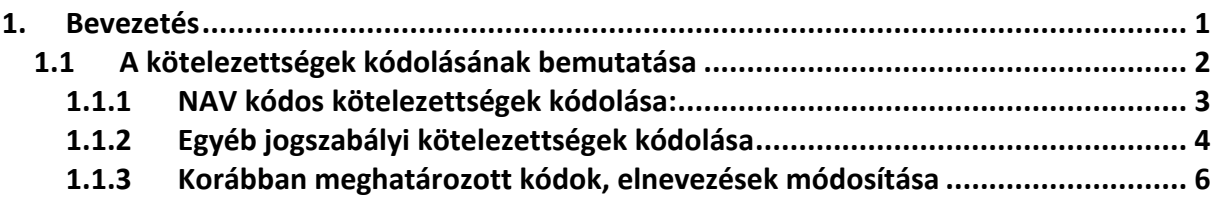

## <span id="page-0-0"></span>**1. Bevezetés**

A **DigitAudit** programcsomag a **Beszámoló-kimutatások összeállításánál** lehetőséget ad a felhasználóknak, hogy a jogszabályban előírt kötelezettségeik főkönyvi beorolásai során meghatározzák az egyes kötelezettségek **NAV kódjait és elnevezéseit** (rövidítéseit), valamint azoknak a **jogszabályban előírt kötelezettségeknek egyedi kódjait** (pl.: önkormányzati adók, hatósági díjak) , melyeket nem a NAV-val szemben számolnak el.

A főkönyvi könyvelés során ezeket a tételeket az egyéb rövid lejáratú kötelezettségek között ( túlfizetés, T egyenleg esetén az egyéb követelések között) kell elszámolni és a vállalkozók számlarendjében foglaltak szerint egy, vagy több főkönyvi számlán kerülnek kimutatásra.

A jogszabályban előírt **kötelezettségek kódolásának célja**, hogy a jogosultak folyószámláival történő **fordulónapi egyeztetések során** az ellenőrzés szakszerűbb, gyorsabb, világosabb, hatékonyabb lehessen.

**FONTOS** felhívni a figyelmet, hogy a fejlesztés a tárgyévi beszámoló készítést és annak könyvvizsgálati ellenőrzését akkor támogatja a leghasznosabban, ha a korábban lezárt bázis évi beszámoló kimutatásról **Mentés másként** funkcióval másolatot készítenek, és ezen már a bázis évre vonatkozóan besorolják a követelések és kötelezettségek csoportjait, az állományt lezárják és a tárgyévi beszámoló összeállítás- ellenőrzés során ezt a NAV kódos bázist jelölik ki előző évi beszámolóként a programban. Ebben az esetben a beszámoló készítéseellenőrzése már a bázisban is NAV kódokkal ellátott állapottal segíti a munkavégzést.

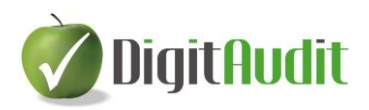

#### <span id="page-1-0"></span>**1.1 A kötelezettségek kódolásának bemutatása**

A kódolás elkészítésére szolgáló ablak a **Dokumentumkezelő/Beszámoló/ Mérleg, Eredménykimutatás** menüponttal a **Beszámoló-kimutatások összeállítása** ablakban, az **Egyéb követelés-Egyéb kötelezettségek/Csoport/Létrehozás** menüpontján keresztül érhető el az alábbiak szerint:

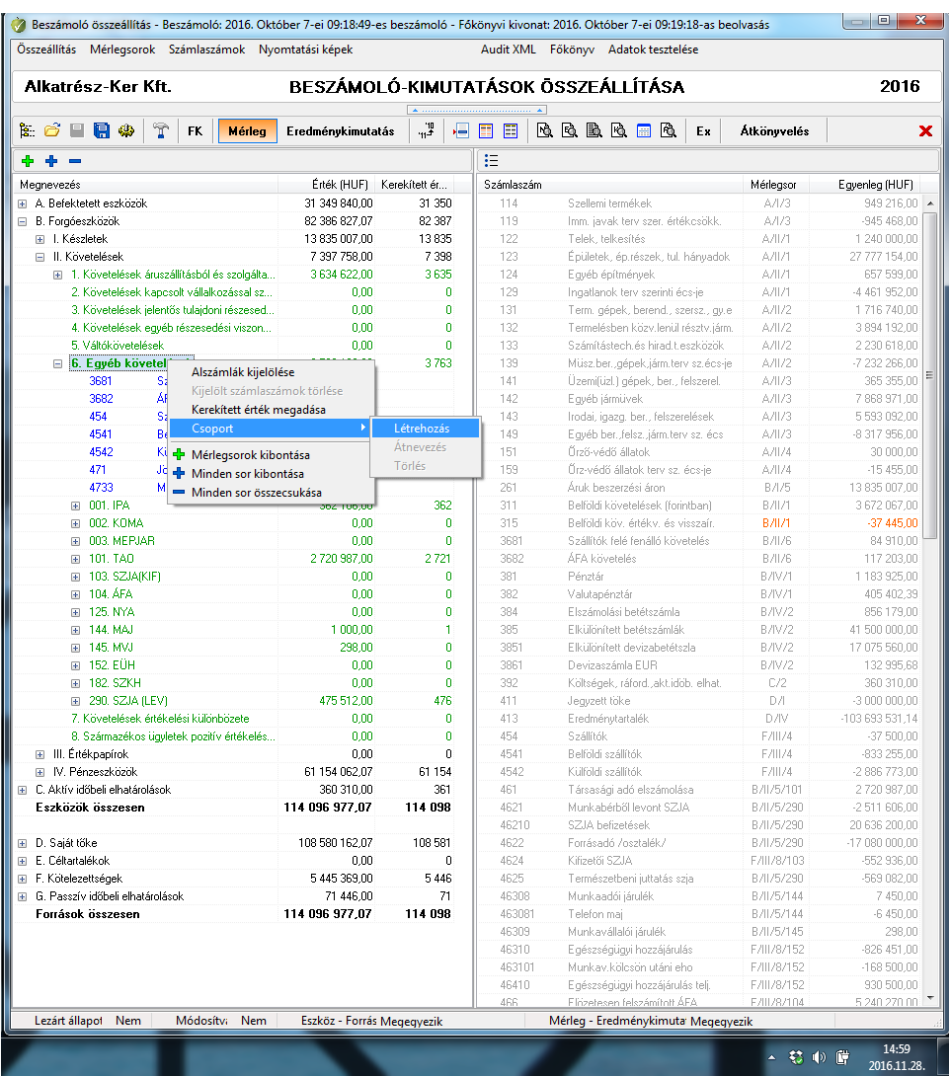

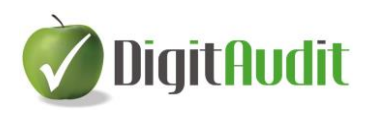

#### <span id="page-2-0"></span>**1.1.1 NAV kódos kötelezettségek kódolása:**

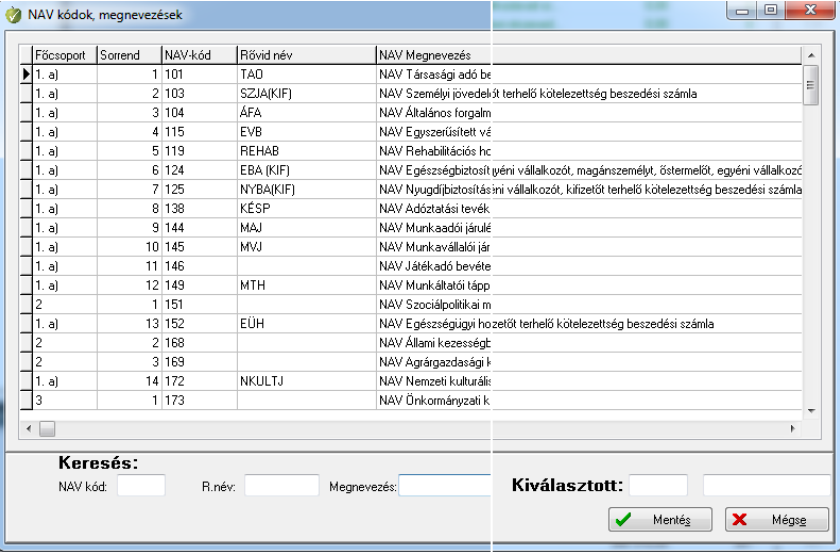

A **Létrehozás** menüponttal megjelenik a **NAV kódok, megnevezések** listája:

A listában megjelennek a rövidített elnevezések is, melyeket a felhasználók széles körben használnak. A felhasználónak lehetősége van a **NAV kód** mezőbe, vagy a **R. név** (rövid név) mezőbe, valamint a **Megnevezés** mezőbe történő beírással tartalmi keresésre és gyors kiválasztásra.

Például: A lenti képen a "Munka" szó beírásával az alábbi szűkítést végzi el a program, majd az EBA (LEV) sorra kettőt kattintva, vagy az Enter billentyű lenyomásával a **Kiválasztott** mezőben megjelenik az adó kódja és rövidített elnevezése. Amennyiben a felhasználó az elnevezés mezőt felülírja, akkor a program a felülírt elnevezéssel tárolja az adó számát és rövid nevét az aktuális **Cégév/Beszámoló-kimutatás** mérlegében.

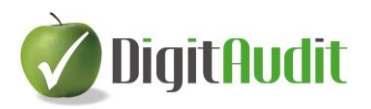

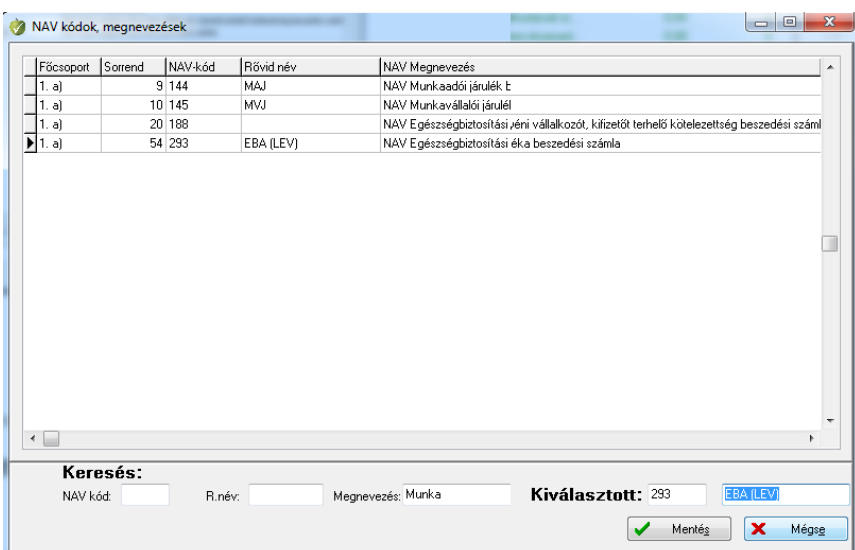

Ezt követően a **Mentés** gombra kattintva **293. EBA (LEV)** felirattal a program az **Egyéb követelések/Egyéb kötelezettségek** mérlegcsoportban megjeleníti a szöveget és a kódot. Ez után a felhasználónak lehetősége van a csoport névre történő főkönyvi szám(ok) áthúzásával a kivonat egyenlegét/egyenlegeit a megfelelő helyre paraméterezni. A fentieknek megfelelően valamennyi NAV kóddal rendelkező kötelezettség besorolása elvégezhető.

#### <span id="page-3-0"></span>**1.1.2 Egyéb jogszabályi kötelezettségek kódolása**

A NAV kóddal nem rendelkező jogszabályi kötelezettségek, például önkormányzati adók, díjak, stb. kódolása szintén a **NAV kódok, megnevezések** ablakban történik. Az **Egyéb követelések/Egyéb kötelezettségek** mérlegcsoportok elnevezésére jobb egérrel kattintva a **Csoport/Létrehozás** menüponttal megjelenik a **NAV kódok, megnevezések** listája:

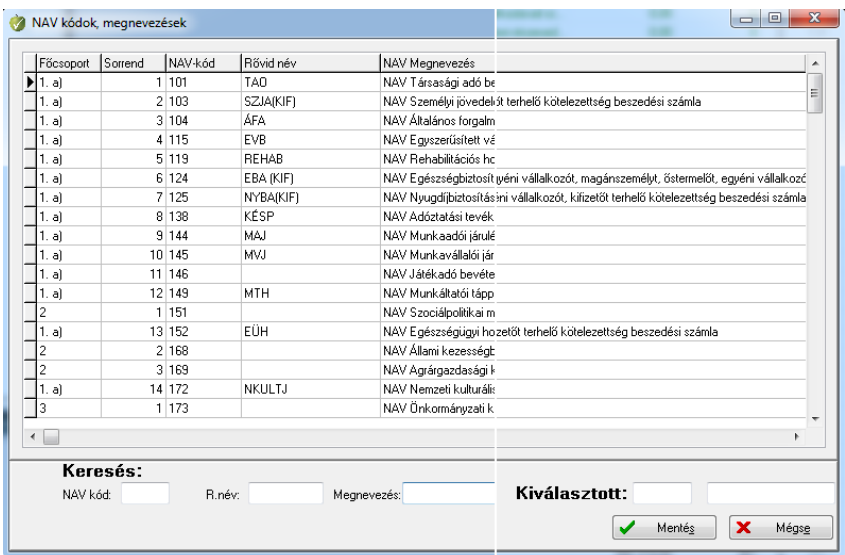

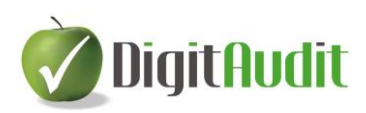

A **Kiválasztott** feliratú mezők első cellájába be kell írni egy háromjegyű kódot, melyet minden felhasználó saját maga határoz meg (lásd lennt: pl. 004), majd a második mezőbe be kell írni az elnevezést, pl. HIPA Bp ( értsd: Helyi iparűzési adó Budapest).

Amennyiben a felhasználó olyan kódot, ír be a mezőbe, melyet korábban már megadott, akkor a program ezt jelzi és nem engedélyezi az ismételt választást.

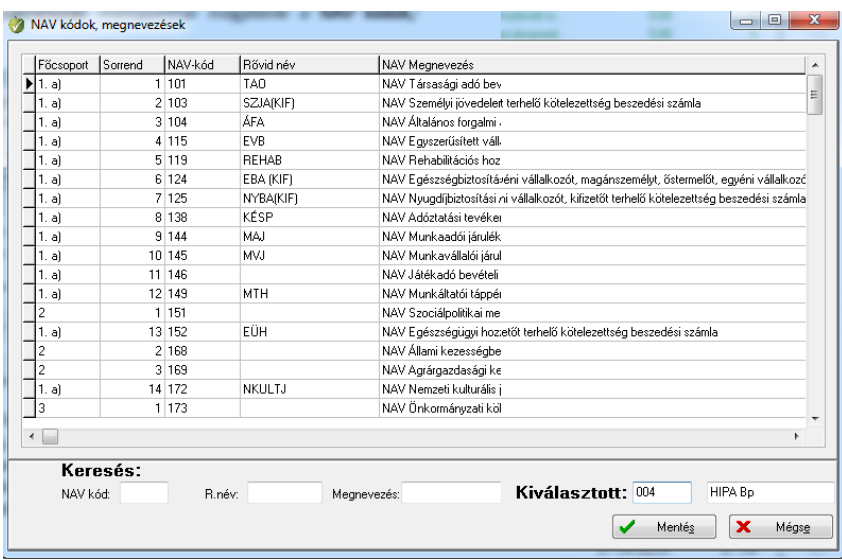

A **Mentést** követően a program megjeleníti a csoport nevét a képernyőn a főkönyvi egyenlegek hozzárendeléséhez.

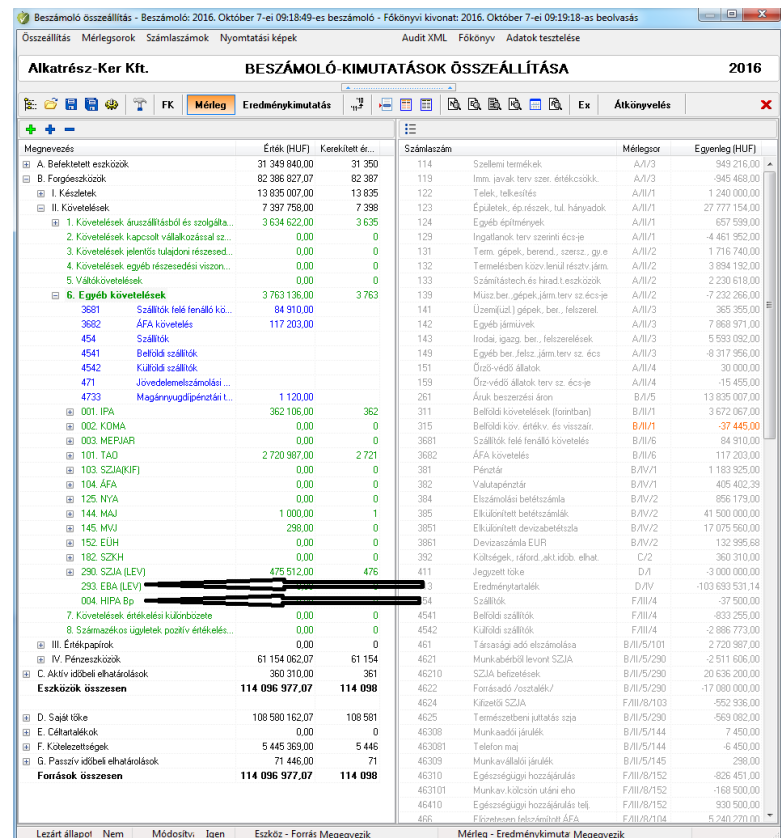

5

### www.digitaudit.hu

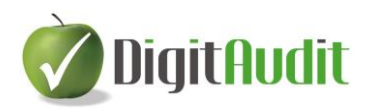

#### <span id="page-5-0"></span>**1.1.3 Korábban meghatározott kódok, elnevezések módosítása**

A program a **Beszámoló-kimutatás** cégévéhez rendeli hozzá az **Egyéb követelések / Egyéb kötelezettségek** csoportjaiba sorolt főkönyvi számlák egyenlegeinek értékeit. A NAV kódok évről-évre változhatnak, de a felhasználó is változtathatja korábban meghatározott egyedi kódjait és elnevezéseit. **A NAV kódok és elnevezések változása a programban fríssítésre kerül.** A felhasználó módosíthatja a korábbi NAV kódok rövid elnevezését és az általa meghatározott egyedi kódokat és elnevezéseket is.

A módosítás a korábban alkalmazott csoportnéven jobb egér kattintással, majd az **Átnevezés**, vagy a **Törlés** parancsokkal és a **NAV kódok, megnevezések** ablak funkcióinak alkalmazásával értelemszerűen hajtható végre.

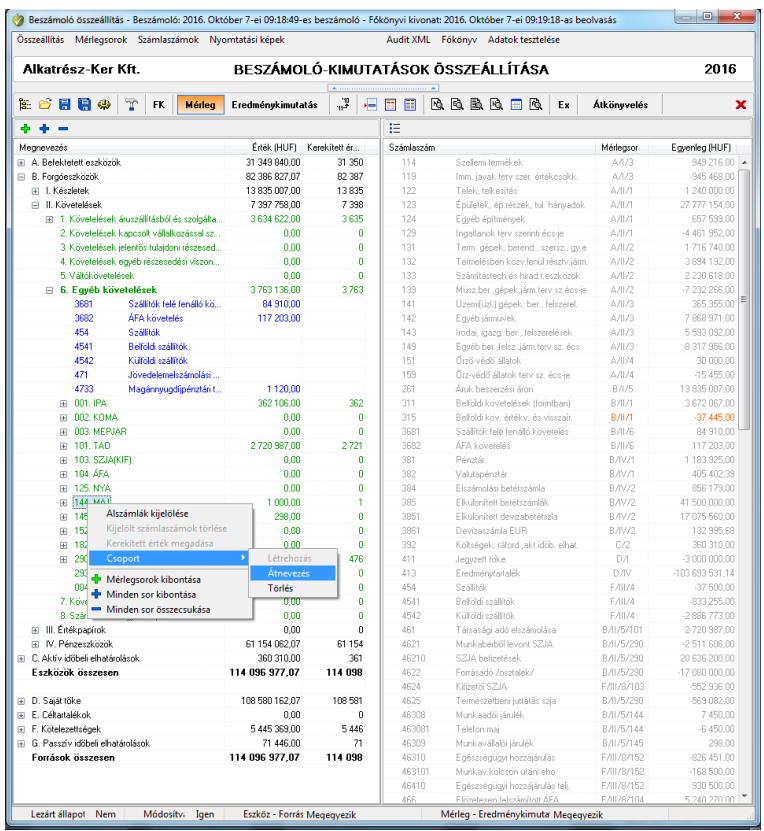

Reméljük, hogy programunk elnyeri tetszését, várjuk esetleges észrevételeit, javaslatait.

E-mail[: iroda@digitaudit.hu](mailto:iroda@digitaudit.hu)